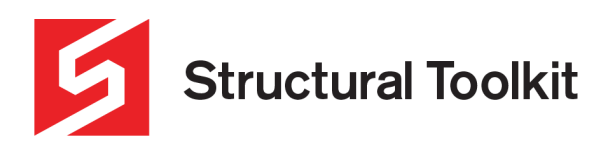

## **Silent Installation**

Rev 1, Updated 18 September 2020

Structural toolkit can be silently installed and uninstalled

More detailed options are provided in the Command Line Options section.

### **Silent Install**

The instruction to silently install Structural Toolkit is:

➢ setup /s

Note, capitals do not matter.

### **Silent Uninstall**

The instruction to silently uninstall Structural Toolkit is:

From C:\Program Files (x86)\Structural Toolkit V5

➢ Uninstall /s "/u:c:\program files (x86)\structural toolkit v5\uninstall\uninstall.xml"

#### **Installing on a workstation:**

Run the installer and install the Structural Toolkit application.

Start Structural Toolkit by double clicking the Application icon on the desktop.

If prompted for a [Active] [Remote] [Cancel] splash, press the [Remote] and enter the IP of the server.

Close Structural Toolkit after the license is detected.

Restart Structural Toolkit and confirm the settings

If you are a demo user you will have to remove the trail before the remote license is automatically detected.

Go to the [Help] tab, press [Reset] and type "killtrial", then restart structural toolkit and follow the above procedure

#### **First time initialisation:**

Structural Toolkit stores its settings (including remote server IP) in a xml setting file:

C:\users\<user>\Appdata\Roaming\Anthony Furr Software\Structural Toolkit\Structural Toolkit V5.xml

We suggest that providing the user with the License IP and some simple instructions, a user can easily setup the Structural Toolkit on the first run. These simple settings include accessing the Internet for checking of updates, and the Authors name.

For updates, the settings file is not removed, so all settings are preserved.

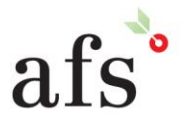

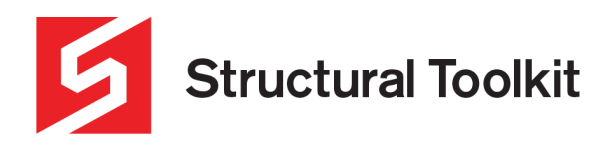

## **Command Line Options**

The installer's run time support various command line options that can be passed, thus providing network administrators more control over the install and uninstall process.

## **Install Command Line Options**

The following command line options are supported by the Setup installer:

## **/S:<<optional ini file>>**

Allow an install to be run in silent mode. As a result, no screens or dialogs will be shown.

This command line option also has an optional INI file that can be passed containing [session variable](https://www.indigorose.com/webhelp/suf9/Program_Reference/Variables/Session_Variables.htm) values. For example: "C:\output\setup.exe" "/S:C:\setupvars.ini"

This will cause the session variables in the INI file to be used for the setup. The INI file should be in the format:

[SetupValues] %AppFolder%=C:\Program Files\Your Product 2 %UserName%=Joe Blow %Whatever%=Who knows

# **/T:<<file path>>**

Every setup executable requires some temporary space on the user's hard drive during the installation process. By default, Setup uses the user's TEMP directory for extracting temporary files and other miscellaneous operations. You can force the setup executable to use an alternate directory by using the /T command line option.

The syntax for the /T option is:

/T:<<file path>>

Replace "<<file path>>" with the path to the folder you want the setup executable to use for its temporary files. (Be sure to put quotes around the entire argument if the path includes any spaces.) If the folder doesn't already exist on the user's system, it will be created automatically.

For example:

"C:\Downloads\setup.exe" "/T:C:\My Temp Dir"

(forces the installer to use "C:\My Temp Dir" for temporary files)

## **/NOINIT**

This command line option hides the "initializing..." dialog that appears when extracting dependency or primer files at the beginning of the install.

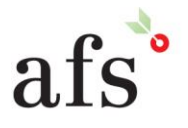

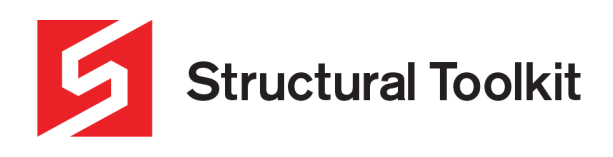

#### **/W**

This command line option forces the Setup launcher of a multi-segment install to wait for the setup executable to return before exiting. This is useful if you're running the installer from another process and you want that process to wait for Setup to finish before proceeding.

Note: This only applies to muti-segment setups since Web (Single File) setups always wait for return.

Note: It is best not to use the /W option on very large multi-segment installs because errors may occur due to memory issues. If the /W command line option is not used, the setup return code will always be 0 since it is being returned after the launcher performs the initial extraction.

## **Uninstall Command Line Options**

The following command line options are supported by the Setup uninstall program:

## **/S:<<optional ini file>>**

Allow an uninstall to be run in silent mode. As a result, no screens or dialogs will be shown. If /S is passed on the command line it will set the global variable [\\_SilentInstall](https://www.indigorose.com/webhelp/suf9/Program_Reference/Variables/Global_Variables.htm#SilentInstall) to true if the [Allow silent uninstall](https://www.indigorose.com/webhelp/suf9/Program_Reference/Uninstall/Settings/Settings.htm#Allow_silent_uninstall) option is selected in uninstall settings.

This command line option also has an optional INI file that can be passed containing [session variable](https://www.indigorose.com/webhelp/suf9/Program_Reference/Variables/Session_Variables.htm) values. For example: Note: The /U command line option also must be used when calling the uninstall program. See /U for details.

"C:\Program Files\MyProduct\uninstall.exe" "/U:C:\Program Files\MyProduct\Uninstall\MyProduct.xml" "/S:C:\setupvars.ini" This will cause the session variables in the INI file to be used for the uninstall. The INI file should be in the format:

[UninstallValues] %UserName%=Joe Blow %Whatever%=Who knows

## **/U:<<uninstall config file>>**

This command line option must be used when calling the uninstall program from the command line. The location and filenames of the uninstall executable and configuration file are defined in the [Uninstall Settings.](https://www.indigorose.com/webhelp/suf9/Program_Reference/Uninstall/Settings/Settings.htm) For example:

"C:\Program Files\MyProduct\uninstall.exe" "/U:C:\Program Files\MyProduct\Uninstall\uninstall.xml"

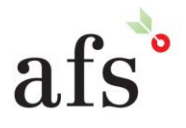

**Anthony Furr Software** ABN 74 992 513 430

97 Mount Pleasant Road Nunawading, Victoria 3131